### COMP 1010- Summer 2015 (A01)

Jim (James) Young

young@cs.umanitoba.ca

jimyoung.ca

#### Remember the cat?

```
/************
* Cat Face! Draw a cat face on the screen
* author: Teo the dog
* version: try #awesome
* purpose: to show how a cat can be drawn
*****************
size(500,500); // make a 500x500 canvas
//draw the head
ellipse(250,250,300,300);
//draw the ears
triangle(375,80,300,150,400,200);
triangle(125,80,200,150,100,200);
//draw the eyes
ellipse(175,225,60,30); // left eye
ellipse(175,225,15,30);
ellipse(325,225,60,30); // right eye
ellipse(325,225,15,30);
//whiskers!
line(250,300,200,275);
line(250,300,300,275);
line(250,300,190,300);
line(250,300,310,300);
line(250,300,200,325);
line(250,300,300,325);
// draw the nose, draw after whiskers for nice overlap effect
ellipse(250,300,30,30);
```

What if we want to make the nose and whiskers little higher? Say, 100 pixels higher?

Let's do it

# That was a pain!!

There must be a better way...

## variables

#### variables

sometimes we need to store data to use it in various places in the program:

e.g., log into a website: it should remember who you are!

in this case, it would store your name in a **variable**!

e.g.,: Hi [name], welcome to our site! We see that you come from [city]. People in [city] have previously bought the following items from us

**note:** this company writes the above line ONCE. [name] and [city] are variables. When you login, your name and city are stored in those variables.

## math example:

x, y, and z are variables because they can store a range of numbers depending on the circumstances

## box analogy

variables can be seen as boxes that you put data into

variable variable

#### sorting a mess into designated boxes....

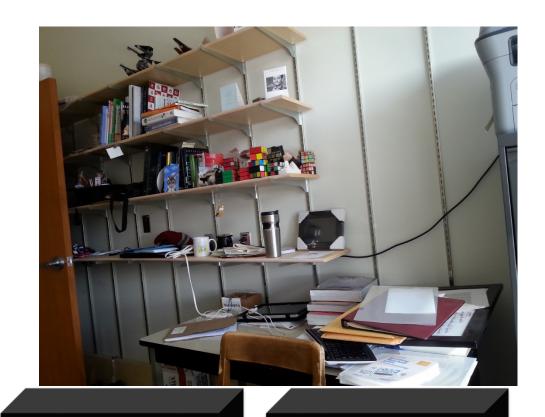

books

papers

toys

## processing is just as strict

When you create a variable (a box), you need to tell processing what kind of information you are going to store in it

books

A number

Some text

Some music!!

So how do you specify this in processing?

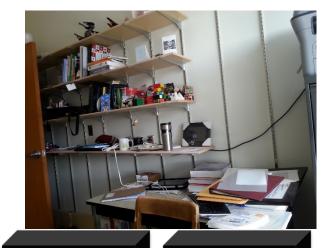

papers

#### Your first data type: the integer (int)

```
What is an integer? (highschool math?)
a whole number with no fractional part
42, -5002, 0, 24
```

what is the biggest integer?
theoretically there is none

Processing limits the amount of computer memory used by your integer so there is a maximum and a minimum

```
maximum: 2,147,483,647! (((huh!? 2<sup>32</sup>/2-1)))
```

minimum: -2,147,483,648!

there are **data types** available with more memory but we will talk about them later

back up a second.. No fractions??? why such a ridiculous limitation?

its easier and faster for computers to store and work with whole numbers, so we usually stick to them if its all that we need

we'll learn a new data type for decimals later

#### three operations on variables (boxes)

- a) make a new box to store some data in
- b) put data into a box
- c) look at the data in a box

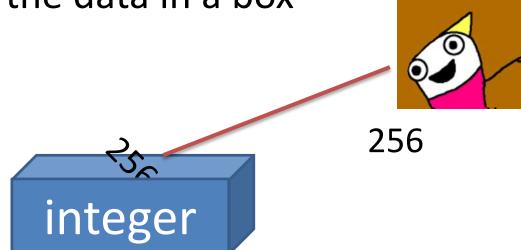

## variables in processing

- a) make a new variable to store some data in
- b) put data into a variable
- c) look at the data in a variable

#### variableType variableName;

int noseCenterX;

int noseCenterY;

## variables in processing

- a) make a new variable to store some data in
- b) put data into a variable
- c) look at the data in a variable

```
variableName = data;
noseCenterX = 250;
noseCenterY = 200;
literals
```

#### literals

Any data that is typed in, hard-coded into a program, and is not calculated, retrieved from the internet, the user, etc.

## variables in processing

- a) make a new variable to store some data in
- b) put data into a variable
- c) look at the data in a variable

use the variableName anywhere you would use raw data

ellipse(noseCenterX,noseCenterY,30,30);
noseCenterX = noseCenterY;

# Data is always copied, not linked read top to bottom

```
int a;
int b;
a = 20;
b = a;
a = 10;
```

What does b equal?

# Let's update our program with nose center variables

# Defining variables

You can define multiple variables at a time

```
type var1, var2, var3...;
Eg.,
int pointX, pointY;

Is the same as
int pointX;
int pointY;
```

#### combined declaration and assignment

You can create a variable and assign it a value in one statement!

Instead of....

int noseCenterX;

noseCenterX = 250;

variableType variableName = data;

int noseCenterX = 250;

#### variables are.. well.. variable..

```
int circleSize = 50;
ellipse(100,100,circleSize,circleSize);
circleSize = 10;
ellipse(100,100,circleSize,circleSize);
```

Same command but different result!

## Re-defining variables

```
int circleSize = 50;
ellipse(100,100,circleSize,circleSize);
int circleSize = 10;
ellipse(100,100,circleSize,circleSize);
```

Variables can only be defined once, otherwise it's like you're trying to create two different ones with the same name. Like building a new house on top of an existing one!!

## empty variables

```
int circleSize;
ellipse(100,100,circleSize,circleSize);
```

Well – what would you expect to reasonably happen?

Variables must be *initialized* – given a value – before they are used.

#### rules for variable names

```
no spaces!
no special characters !"#%&'()-=^[]{}
exception: underscore _
cannot start with a number but can
contain one
```

no reserved words

#### reserved words...

are special words that already have a special meaning, so you cannot use them as your program or variable names.

e.g., int int

#### Reserved Words:

Strategy: be aware of the problem, but don't memorize

# **Integer Operations**

## integer operations!

you can do a bunch of standard math operations on integers:

```
addition
subtraction
multiplication
division
```

# integer "operators" (operations?)

```
addition!
the "+" symbol:
<integer> + <integer>
5+4, 6+10, 657+552, 5554543+2223232
```

Let's look at one of the cat whiskers.

# integer "operators" - subtraction

```
the "-" symbol:
<integer> - <integer>
10-2, 5-10, 40-30, 34243401-1312322
```

#### Remember the cat?

```
/*************
* Cat Face! Draw a cat face on the screen
* author: Teo the dog
* version: try #awesome
* purpose: to show how a cat can be drawn
****************
size(500,500); // make a 500x500 canvas
//draw the head
ellipse(250,250,300,300);
//draw the ears
triangle(375,80,300,150,400,200);
triangle(125,80,200,150,100,200);
//draw the eyes
ellipse(175,225,60,30); // left eye
ellipse(175,225,15,30);
ellipse(325,225,60,30); // right eye
ellipse(325,225,15,30);
//whiskers!
line(250,300,200,275);
line(250,300,300,275);
line(250,300,190,300);
line(250,300,310,300);
line(250,300,200,325);
line(250,300,300,325);
// draw the nose. draw after whiskers for nice overlap effect
ellipse(250,300,30,30);
```

#### Cat whisker:

```
line(250,300,300,325);

→line(noseCenterX,noseCenterY,300,325);
```

Notice: the line end point is..

50 pixels to the right  $(250 \rightarrow 300)$ 25 pixels below  $(300 \rightarrow 325)$ 

#### Cat whisker:

```
line(250,300,200,275);

→line(noseCenterX,noseCenterY,200,275);
```

Notice: the line end point is..

50 pixels to the left( $250 \rightarrow 200$ )

25 pixels above ( $300 \rightarrow 275$ )